## External Users: Accessing UH SharePoint and Teams sites

In order to collaborate with the University of Houston using Microsoft Teams or SharePoint, you must either have a Microsoft Account or an organizational account. An organizational account is an account managed by your work or school using Office 365.

When you have been invited to collaborate with the University of Houston using Microsoft Teams or SharePoint, you will receive and email with a link.

The link will prompt them to sign in with an existing Microsoft Account or create a new one.

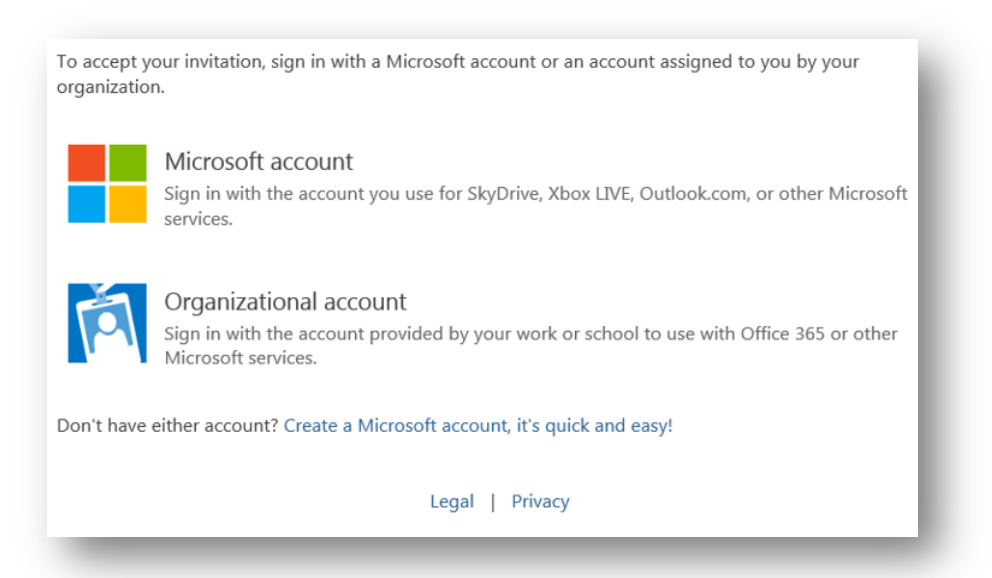

## FAQ

How do I create a Microsoft account?

You can create your own Microsoft account by going to their website.

How do I know if I have a Microsoft account?

The University of Houston does not administer Microsoft accounts. Your Microsoft account is managed by you. You can check to see if you have a Microsoft account by going to the Microsoft's website. It's possible to have a Gmail, Yahoo, or other email addresses associated with your Microsoft account.

How do I change my Microsoft account password?

Log into https://account.live.com/summarypage.aspx with your email address and password. Click the Password menu item and fill out the form:

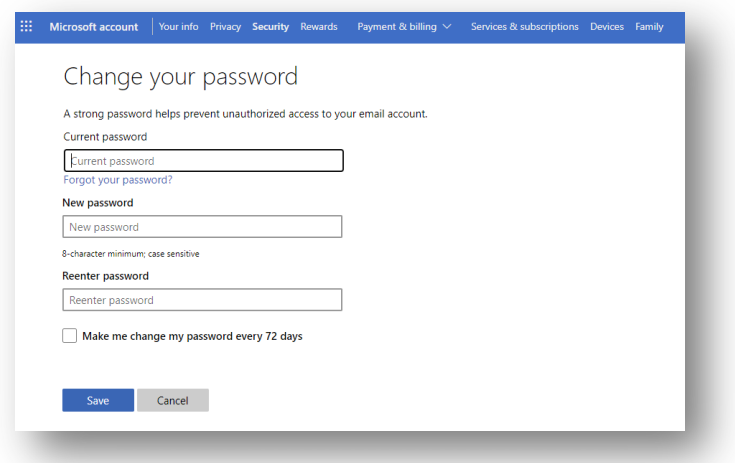

How do I know if I have an Organizational account?

You will need to contact your school or work IT department to find out.